# ГОСУСЛУГИ

Как получать сведения из ЕГРН с 1 марта 2023 г

## **Порядок получения сведений из ЕГРН с 1 марта 2023 г.**

С 1 марта 2023 года из-за законодательных изменений Росреестр перестает публиковать сведения о собственниках в выписке из Единого государственного реестра недвижимости (ЕГРН), если ее заказывают третьи лица. Это сделано в целях безопасного использования личной информации. Получить выписку с данными о собственнике можно будет только с его согласия

Экспресс-выписка\* новый способ получения сведений из ЕГРН

- бесплатная
- предоставляется за минуту
- может получить только правообладатель по своим объектам недвижимости
- содержит сведения об объекте недвижимости и правах на него

**1**

- содержит историю перехода прав
- не содержит планов земельного участка, схем планировок квартир и графиков
- должны принимать все органы и организации, как и обычную выписку

## Войдите на Госуслуги под своей учетной записью

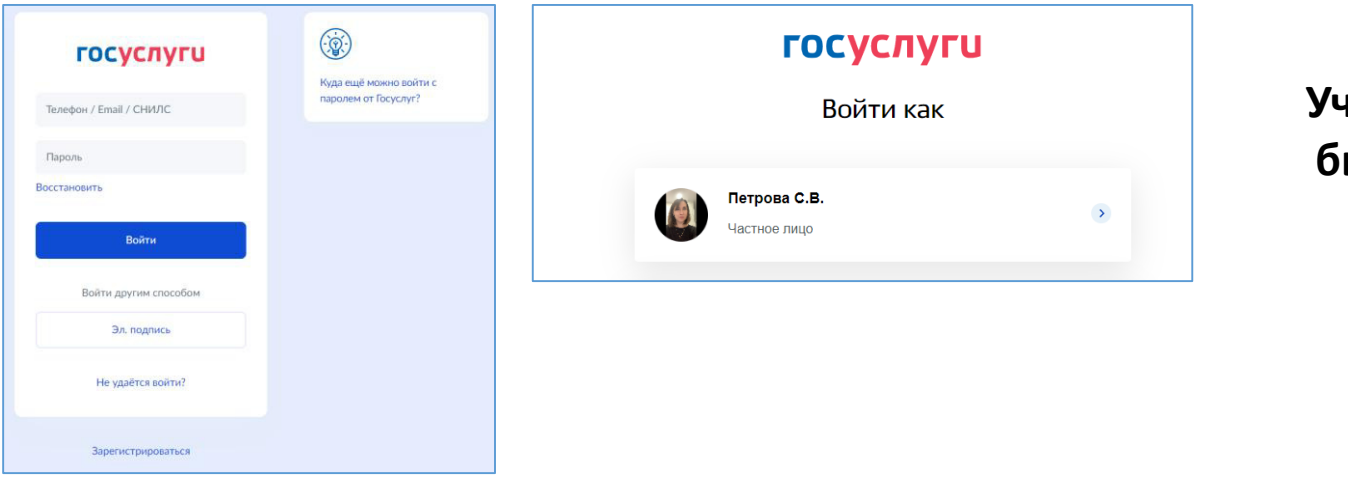

Учетная запись должна быть подтвержденная

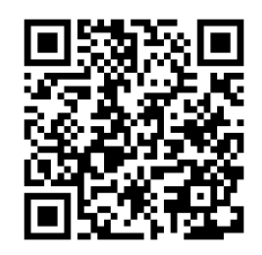

Воспользуйтесь поиском, указав в запросе – «сведения из ЕГРН»

Выберите - «О недвижимости»

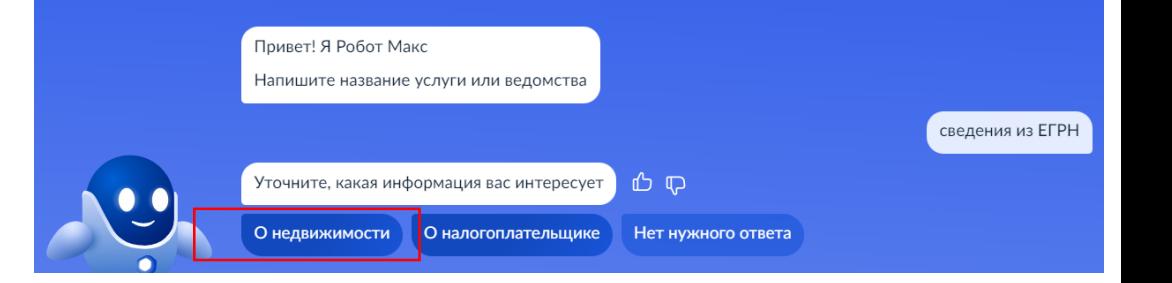

## **Перейдите к заполнению заявления**

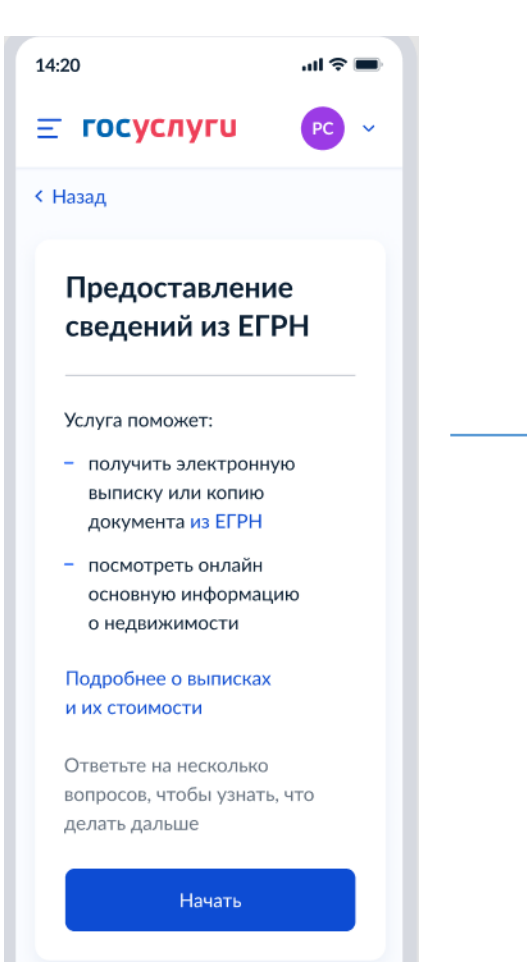

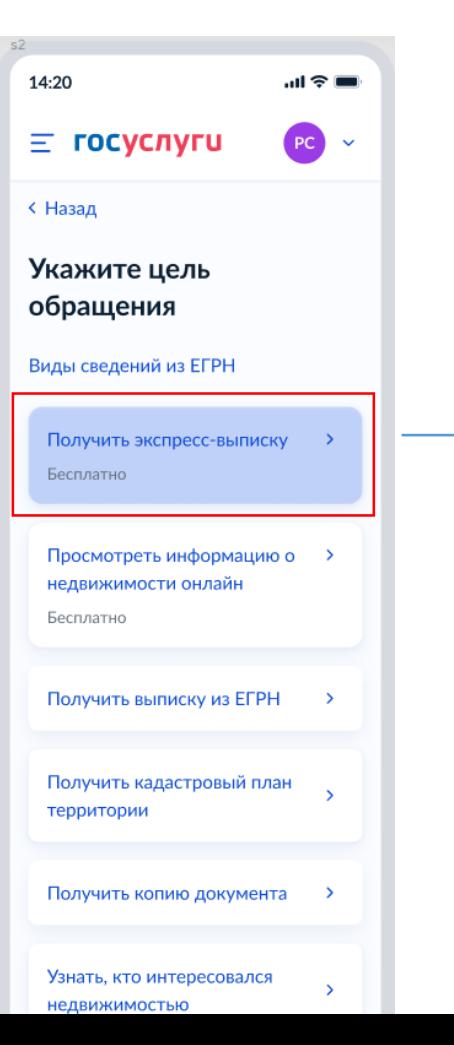

### 14:20  $\equiv$  госуслуги  $PC$   $\sim$ < Назад Экспресс-выписка Распечатать можно в МФЦ При самостоятельной распечатке электронный документ теряет юридическую силу. Вы можете получить бумажный документ с печатью в любом МФЦ Липецкой области. Понадобится паспорт и номер заявления Описание Экспресс-выписка - новый способ получения сведений из ЕГРН. Её особенности: - бесплатная - предоставляется за несколько минут может получить только правообладатель выдаётся по объектам недвижимости, сведения о которых есть в личном кабинете содержит сведения об объекте недвижимости и правах на него не содержит планов, схем

и графиков

調多量

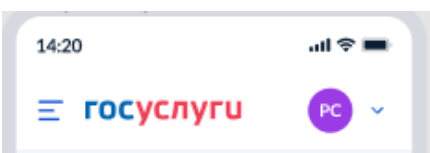

#### **< Назад**

Что нужно для подачи заявления

- Данные паспорта
- Наличие объекта недвижимости в вашем личном кабинете

#### Срок оказания услуги

Несколько минут

#### Результат

Вы получите экспресс-выписку из ЕГРН без планов и схем

Документ будет заверен печатями и электронными подписями Росреестра и Минцифры

Перейти к заполнению

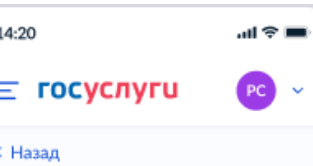

#### Проверьте ваши данные

×

Константинопольский Сергей Константинович Дата рождения 15,06,1989

#### Паспорт гражданина РФ Серия и номер 1234 123456 Дата выдачи 30.06.2009 Кем выдан УВД Ленинского района г. Москвы Код подразделения 111-222 Место рождения

г. Москва

#### ● Редактировать

Верно

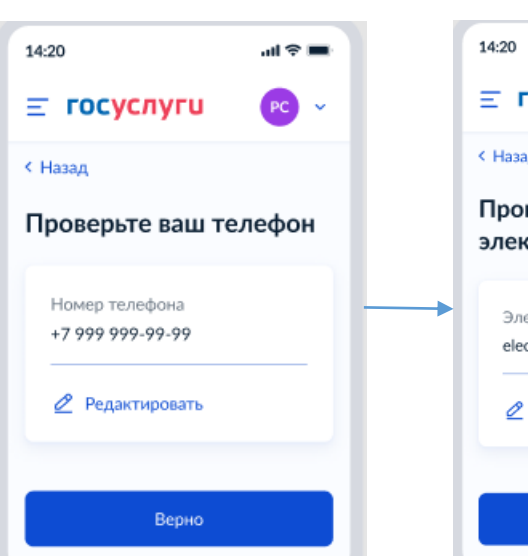

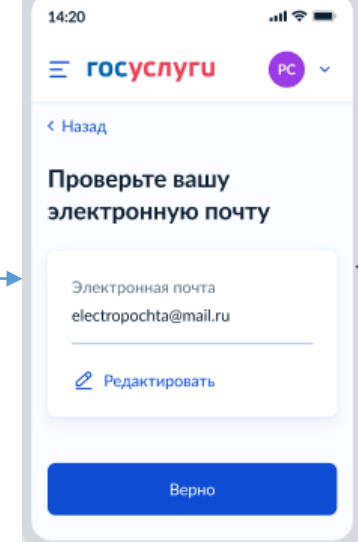

4

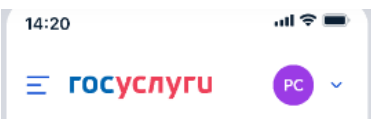

#### **< Назад**

#### Выберите объект недвижимости

Экспресс-выписка доступна только по объектам, сведения о которых есть в личном кабинете

Объект недвижимости

Москва

Помещение, 65,2 кв. м. 12:34:567890:111. г. Москва, ул. Сретенка, д. 24/2, кв. 15

 $\times$ 

Объект незавершённого строительства, 76,3 кв. м, 12:34:567890:222. г. Москва, ул. Сретенка, д. 24/2, кв. 15

Отправить запрос

Объекта нет

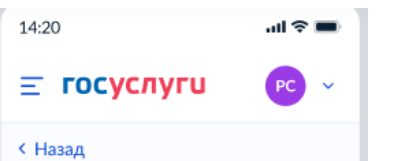

#### Выберите объект недвижимости

Экспресс-выписка доступна только по объектам, сведения о которых есть в личном кабинете

Объект недвижимости

Помещение, 65,2 кв. ... Q

Вид объекта Помещение

Площадь, кв. м

65,2

Кадастровый номер 12:34:567890:111

Адрес г. Москва, ул. Сретенка, д. 24/2, кв. 15

Отправить запрос

Объекта нет

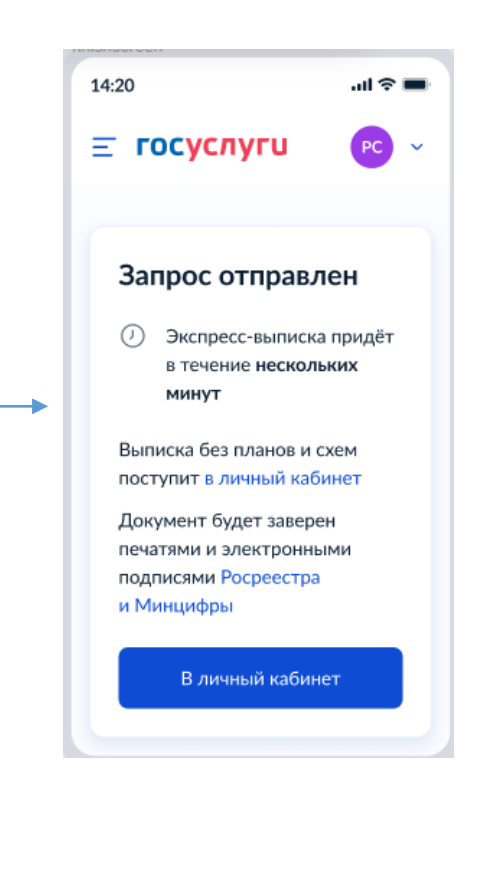

## **В личном кабинете в течении 1 минуты появится экспресс-выписка из ЕГРН**

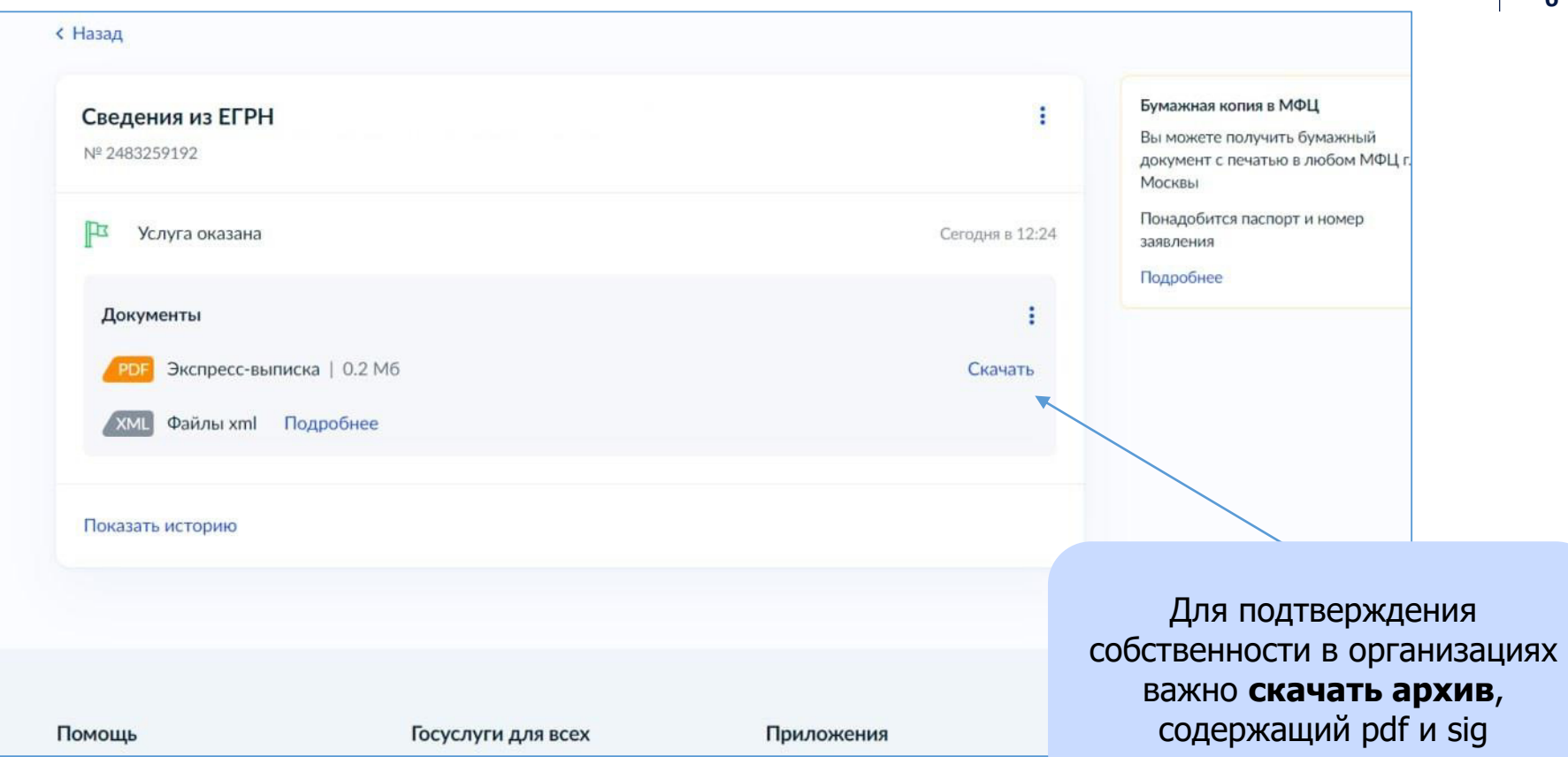

## **Визуализация экспресс-выписки**

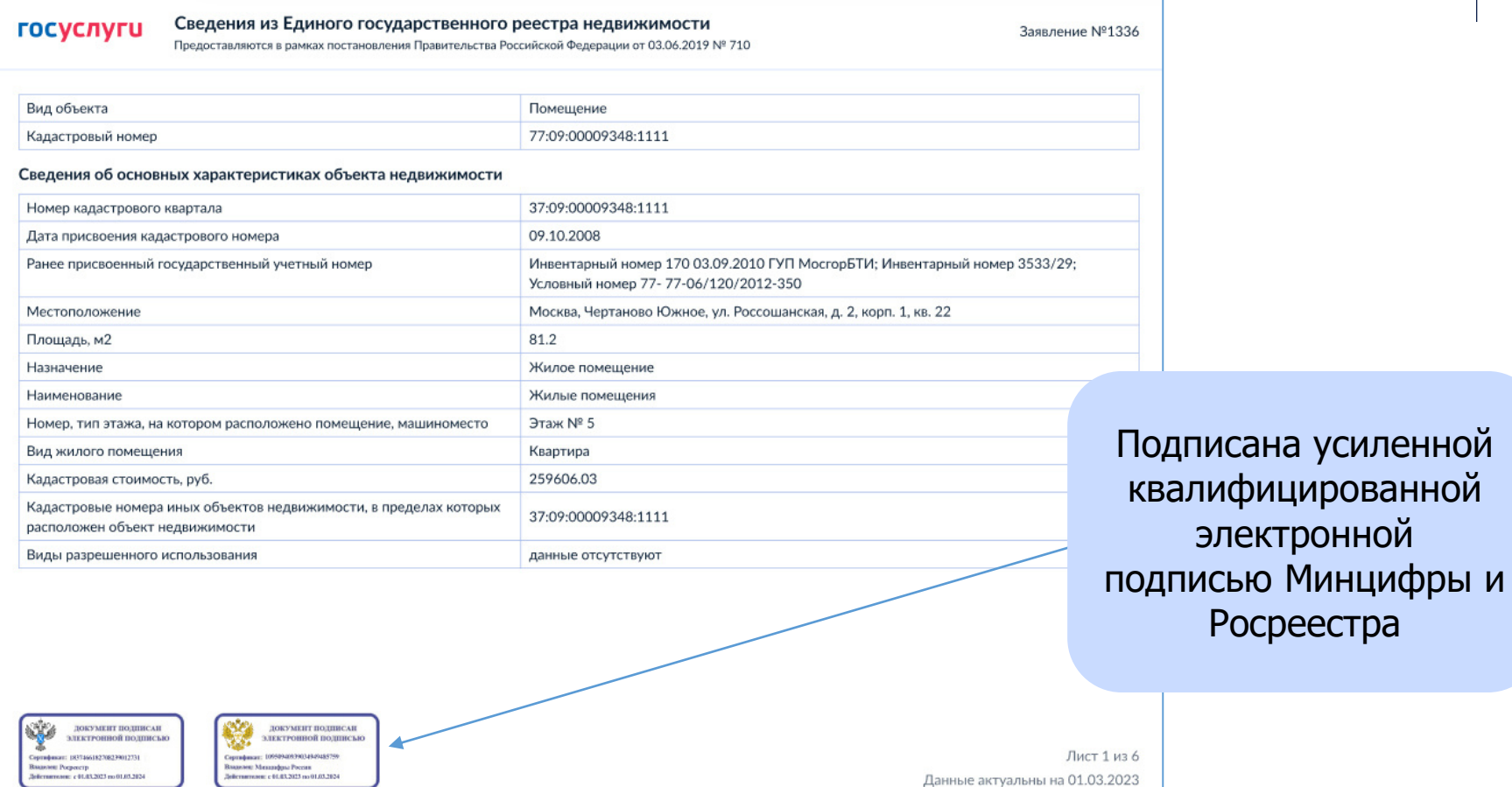

**7**

Росреестра

## **Какие сведения содержит экспресс-выписка:**

- Описание объекта кадастровый номер, вид, наименование, площадь, этаж, протяжённость, разрешённое использование, назначение, год ввода в эксплуатацию
- Кадастровую стоимость
- Сведения о правообладателе
- Вид, дату и номер государственной регистрации права и его ограничений
- Наименование и реквизиты документовоснований государственной регистрации права
- Сведения о заявленных в судебном порядке правах требования
- Сведения о невозможности государственной регистрации без личного участия правообладателя или его представителя
- Сведения о невозможности государственной регистрации перехода, прекращения, ограничения права на земельный участок из земель сельхозназначения
- Сведения обо всех владельцах указанной недвижимости, как бывших, так и нынешних

## **Как проверить электронную подпись** <https://www.gosuslugi.ru/eds>

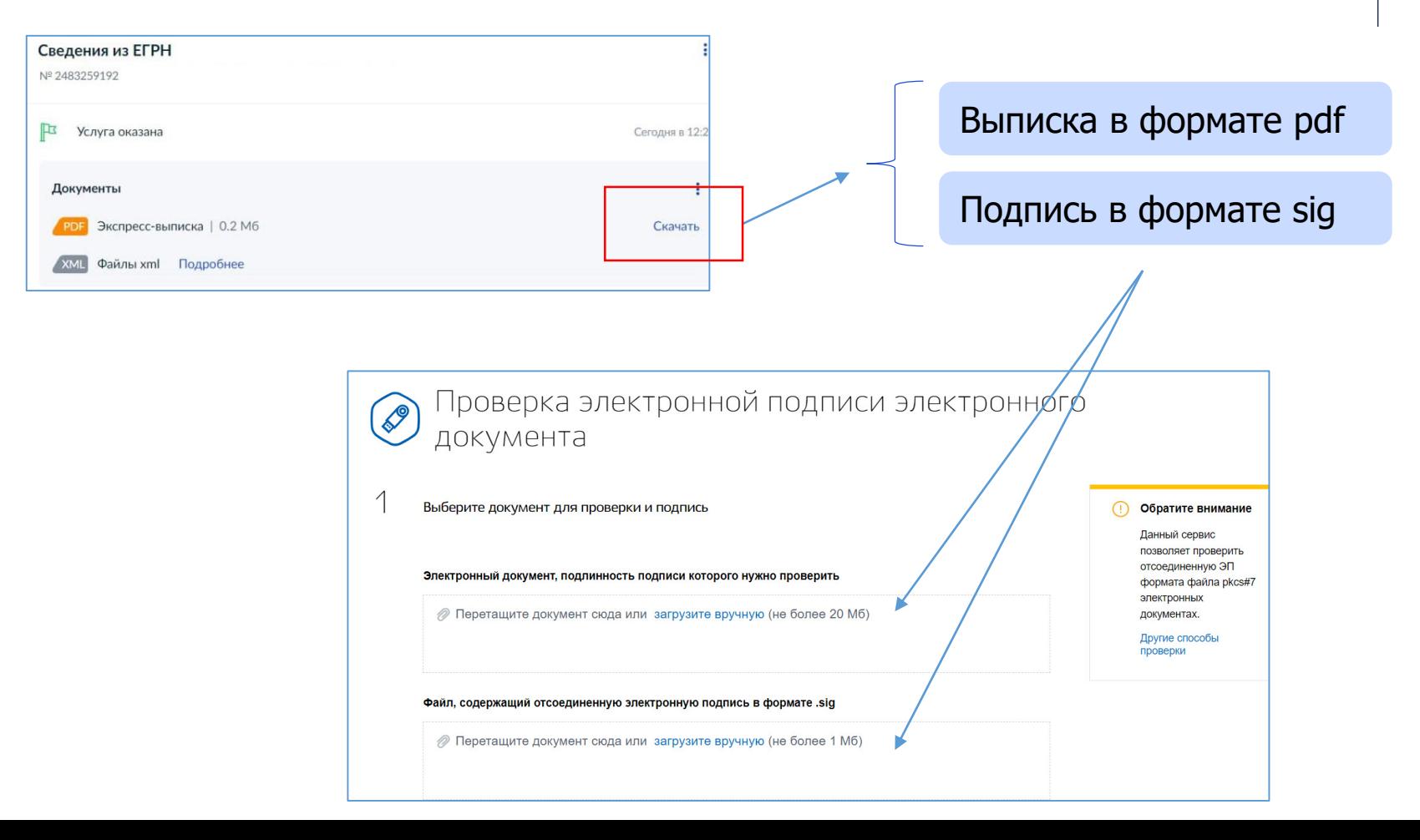

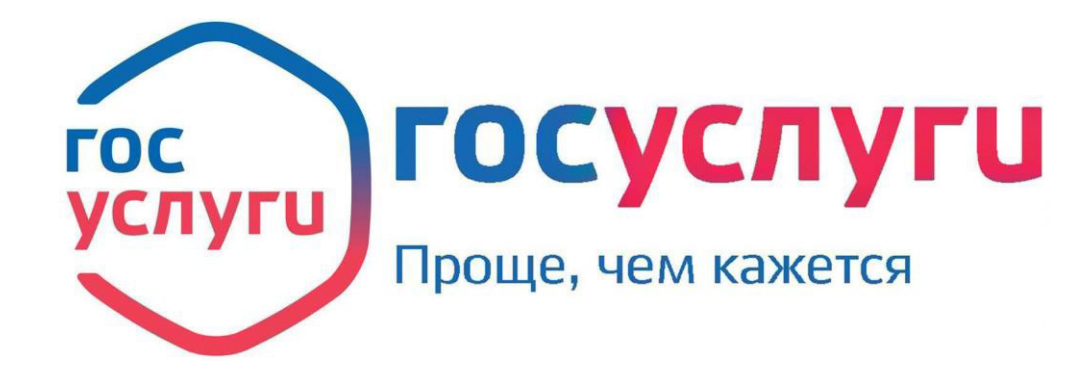

**По всем вопросам: [egrn@digital.gov.ru](mailto:elk@digital.gov.ru)**